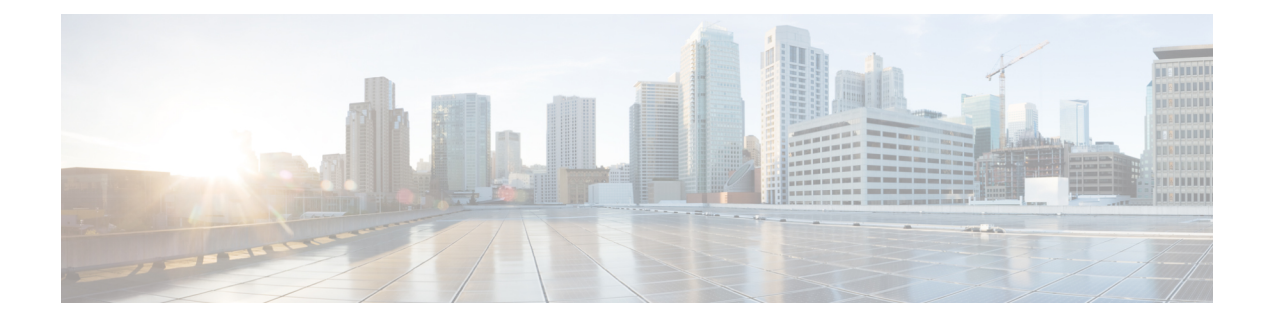

# **Configuring MPLS QoS**

This chapter describes how to configure Quality of Service for Multiprotocol Label Switching (MPLS) Layer 3 virtual private networks (VPNs).

- About MPLS [Quality](#page-0-0) of Service (QoS), on page 1
- Guidelines and [Limitations](#page-2-0) for MPLS QoS, on page 3
- [Configuring](#page-2-1) MPLS QoS, on page 3
- About Traffic [Queuing,](#page-11-0) on page 12
- [Verifying](#page-12-0) MPLS QoS, on page 13

# <span id="page-0-0"></span>**About MPLS Quality of Service (QoS)**

MPLS QoS enables you to provide differentiated types of service across an MPLS network. Differentiated types of service satisfy a range of requirements by supplying the service specified for each packet. QoS allows you to classify the network traffic, police and prioritize the traffic flow, and provide congestion avoidance.

This section includes the following topics:

- MPLS QoS [Terminology,](#page-0-1) on page 1
- MPLS QoS [Features,](#page-1-0) on page 2

## <span id="page-0-1"></span>**MPLS QoS Terminology**

This section defines some MPLS QoS terminology:

- Classification is the process that selects the traffic to be marked. Classification matches traffic with the selection criteria into multiple priority levels or classes of service. Traffic classification is the primary component of class-based QoS provisioning. The switch makes classification decisions based on the EXP bits in the topmost label of the received MPLS packets (after a policy is installed).
- Differentiated Services Code Point (DSCP):
	- Is the first six bits of the ToS byte in the IP header.
	- Only present in an IP packet.
	- Can be present in an IPv4 or an IPv6 packet.
	- Is the first 6 bits of the 8-bit Traffic Class octet in the IPv6 header.
- E-LSP is a label switched path (LSP) on which nodes infer the QoS treatment for MPLS packets exclusively from the experimental (EXP) bits in the MPLS header. Because the QoS treatment is inferred from the EXP (both class and drop precedence), several classes of traffic can be multiplexed onto a single LSP (use the same label). A single LSP can support up to eight classes of traffic because the EXP field is a 3-bit field.
- EXP bits define the QoS treatment (per-hop behavior) that a node should give to a packet. It is the equivalent of the DiffServ Code Point (DSCP) in the IP network. A DSCP defines a class and drop precedence. The EXP bits are generally used to carry all the information encoded in the IP DSCP. In some cases, however, the EXP bits are used exclusively to encode the dropping precedence.
- Marking is the process of setting a Layer 3 DSCP value in a packet. Marking is also the process of choosing different values for the MPLS EXP field to mark packets so that they have the priority that they require during periods of congestion.
- MPLS Experimental Field: Setting the MPLS experimental (EXP) field value satisfies the requirement of operators who do not want the value of the IP precedence field modified within IP packets transported through their networks. By choosing different values for the MPLS EXP field, you can mark packets so that packets have the priority that they require during periods of congestion. By default, the three most significant bits of the DSCP are copied into the MPLS EXP field during imposition. You can mark the MPLS EXP bits with an MPLS QoS policy.

## <span id="page-1-0"></span>**MPLS QoS Features**

QoS enables a network to provide improved service to selected network traffic. This section explains the following MPLS QoS features, which are supported in an MPLS network:

### **MPLS Experimental Field**

Setting the MPLS experimental (EXP) field value satisfies the requirement of service providers who do not want the value of the IP precedence field modified within IP packets transported through their networks.

By choosing different values for the MPLS EXP field, you can mark packets so that packets have the priority that they require during periods of congestion.

By default, the IP precedence value is copied into the MPLS EXP field during imposition. You can mark the MPLS EXP bits with an MPLS QoS policy.

## **Trust**

For received Layer 3 MPLS packets, the PFC usually trusts the EXP value in the received topmost label. None of the following have any effect on MPLS packets:

- Interface trust state
- Port CoS value
- Policy-map trust command

For received Layer 2 MPLS packets, the PFC can either trust the EXP value in the received topmost label or apply port trust or policy trust to the MPLS packets for CoS and egress queueing purposes.

## **Classification**

Classification isthe processthatselectsthe traffic to be marked. Classification accomplishesthis by partitioning traffic into multiple priority levels, or classes of service. Traffic classification is the primary component of class-based QoS provisioning.

### **Policing and Marking**

Policing causes traffic that exceeds the configured rate to be discarded or marked down to a higher drop precedence. Marking is a way to identify packet flows to differentiate them. Packet marking allows you to partition your network into multiple priority levels or classes of service.

The MPLS QoS policing and marking features that you can implement depend on the received traffic type and the forwarding operation applied to the traffic.

## <span id="page-2-0"></span>**Guidelines and Limitations for MPLS QoS**

MPLS Quality of Service (QoS) has the following configuration guidelines and limitations:

- When setting the QoS policy, the **topmost** keyword in the **set mpls experimental imposition** CLI is not supported.
- MPLS QoS supports MAX 4 Label stack for imposition.
- MPLS QoS does not support remarking based on policing.
- L3 EVPN egress node policing is not supported on a system level mpls-in-policy.
- Egress QoS classification based on MPLS EXP is not supported.
- EXP labels are only set for newly pushed or swapped labels. The EXP in the inner labels remains unchanged.
- On the Label Edge Router (LER), policy match on EXP is not supported. Inner DSCP can be used to match the packets.
- Interface policy cannot be used to classify MPLS L3 EVPN packets on the Egress Label Edge Router (LER).System level MPLS-Default policy is used to classify the traffic.
- Explicit Congestion Notification (ECN) Marking is not supported on the label switching router transit node.
- Only the default QoS Service template is supported for the MPLS handoff in Cisco NX-OS Release 9.3(1). You cannot set the EXP labels on the MPLS.

## <span id="page-2-1"></span>**Configuring MPLS QoS**

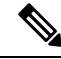

Be aware that the Cisco NX-OS commands for this feature may differ from those commands used in Cisco IOS. **Note**

## **Configuring MPLS Ingress Label Switched Router**

To configure MPLS Ingress label switched router, perform the following:

## **MPLS Ingress LSR Classification**

To match the value of the Differentiated Services Code Point (DSCP) field, use the **match dscp** command in QoS policy-map class configuration mode. To disable the setting, use the **no** form of this command.

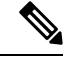

**Note**

Default entries are programmed to match on DSCP and mark EXP when no ingress QoS policy is configured (Uniform mode behavior at encap).

#### **Before you begin**

- You must enable MPLS configuration.
- Ensure that you are in the correct VDC (or use the switch to vdc command).

### **SUMMARY STEPS**

- **1. configure terminal**
- **2.** [**no**] **class-map type qos** *class-map-name*
- **3.** [**no**] **match** [**not**] **dscp** *dscp-list*

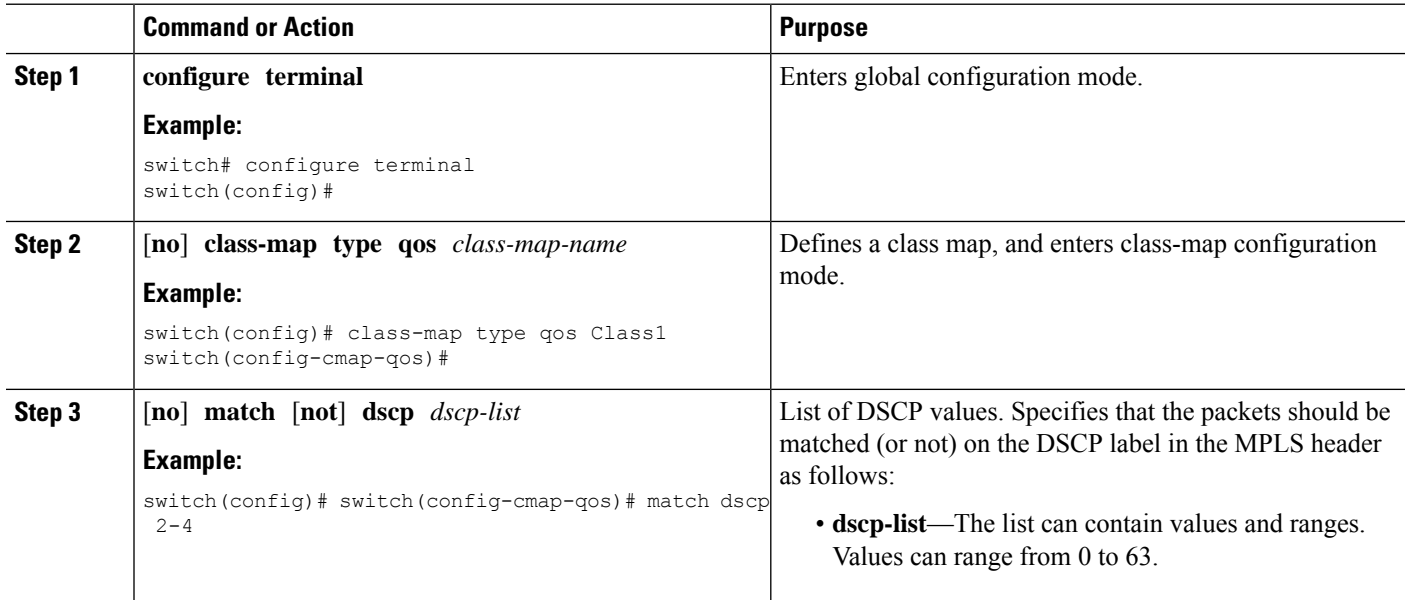

## **Configuring MPLS Ingress Policing and Marking**

To configure a policy-map value and set the EXP value on all imposed label entries, use the **set mpls experimental imposition** command in QoS policy-map class configuration mode. To disable the setting, use the **no** form of this command.

#### **SUMMARY STEPS**

- **1. configure terminal**
- **2.** [**no**] **policy-map type qos** *policy-map-name*
- **3. class** *class-name*
- **4. set mpls experimental imposition** *exp\_imposition\_name*
- **5. set qos-group** *group-number*
- **6. police cir** *burst-in-msec* **bc** *conform-burst-in-msec* **conform-action** *conform-action* **violate-action** *violate-action*
- **7. interface** *type slot/port*
- **8. service-policy type qos input** *policy-map-name*

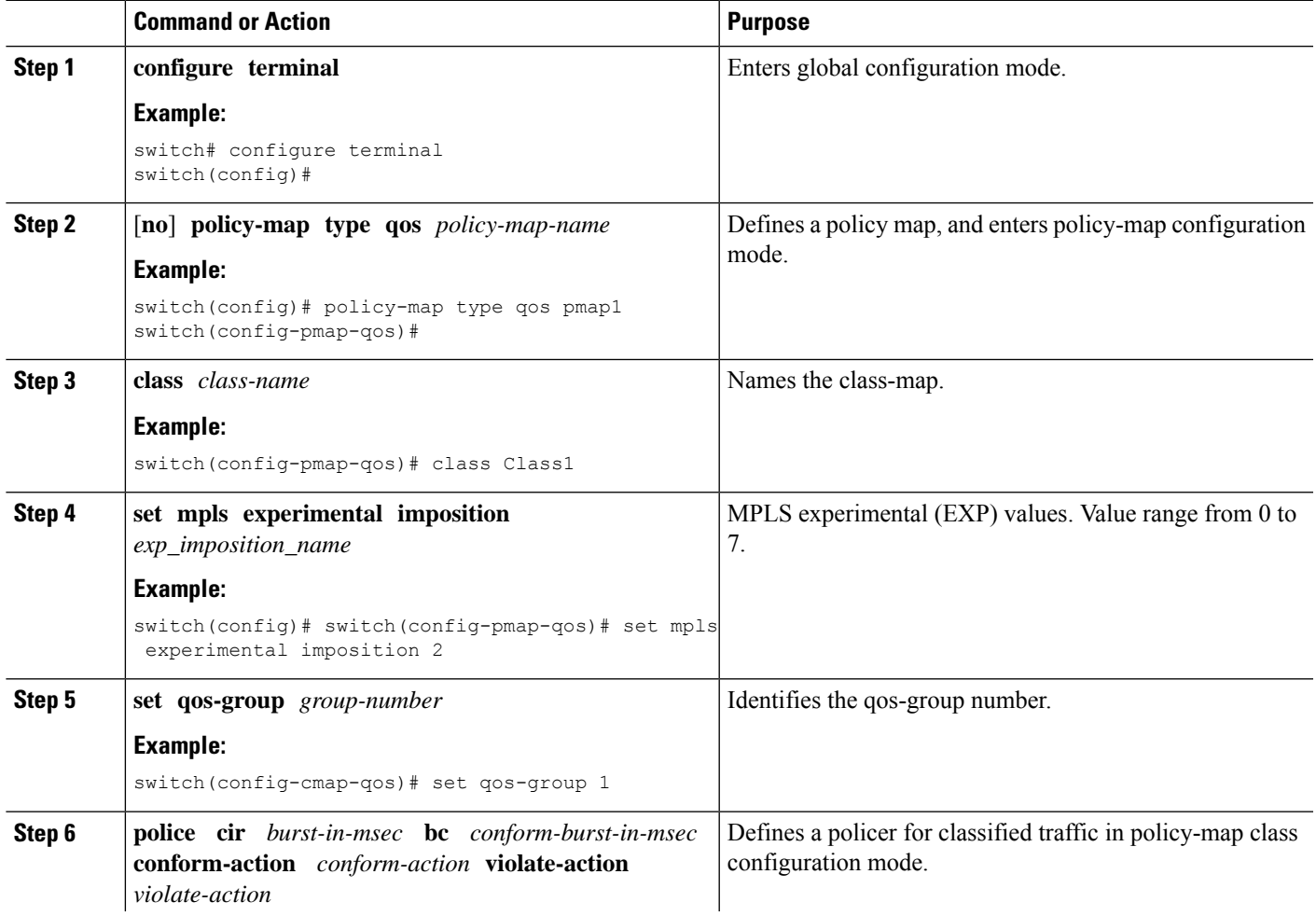

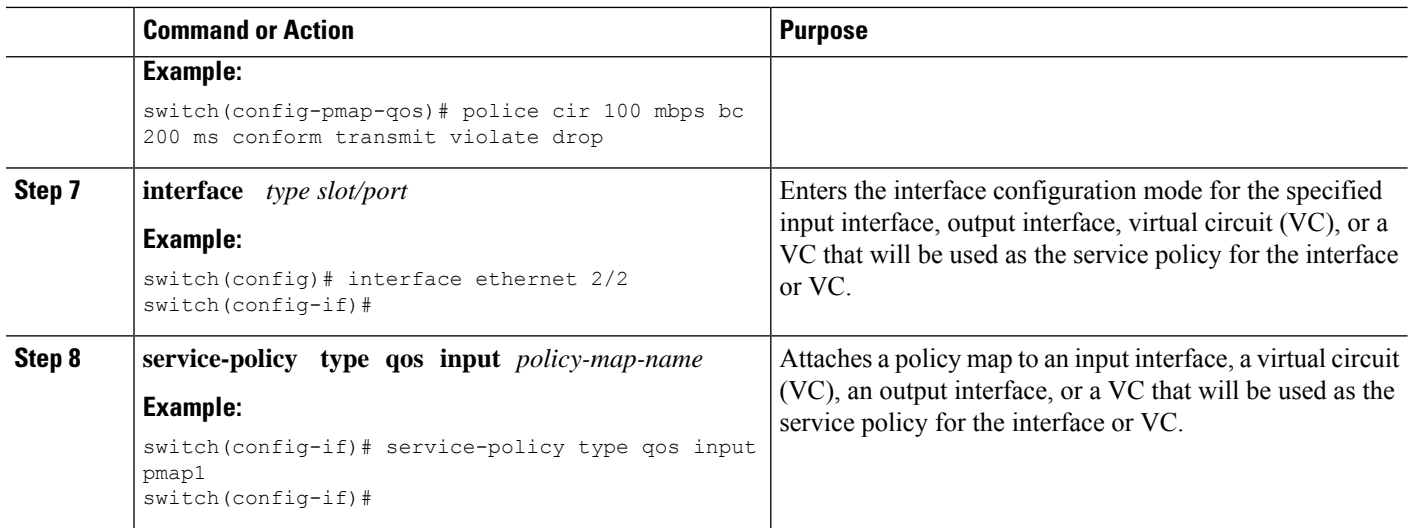

## **Configuring MPLS Transit Label Switching Router**

To configure MPLS Transit Label Switching Routers, perform the following:

## **MPLS Transit LSR Classification**

To map the value of the MPLS EXPfield on all imposed label entries, use the **set mpls experimental topmost** command in QoSpolicy-map class configuration mode. To disable the setting, use the**no** form of this command.

#### **SUMMARY STEPS**

- **1. configure terminal**
- **2.** [**no**] **class-map type qos** *class-map-name*
- **3.** [**no**] **match** [**not**] **mpls experimental topmost** *exp-list*

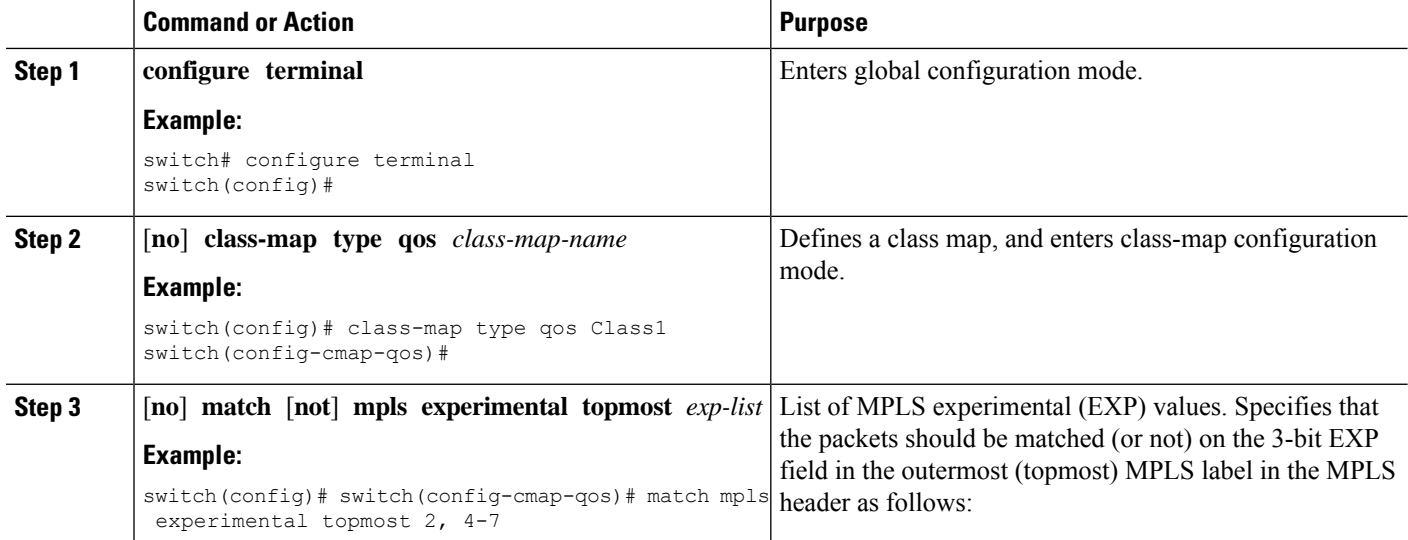

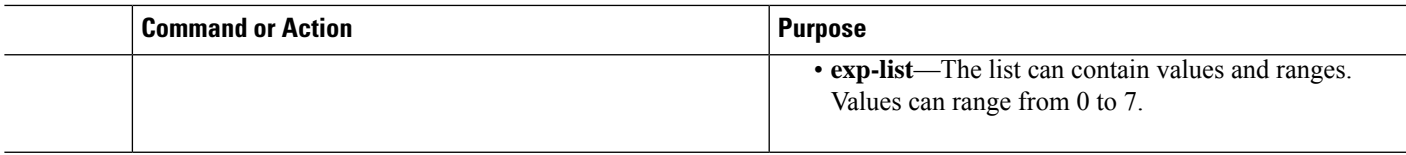

## **Configuring MPLS Transit Policing and Marking**

To configure a policy-map value and set the EXP value on all imposed label entries, use the **service-policy type qos input pmap1** command in interface configuration mode. To disable the setting, use the **no** form of this command.

### **SUMMARY STEPS**

- **1. configure terminal**
- **2.** [**no**] **policy-map type qos** *policy-map-name*
- **3. class** *class-name*
- **4. set mpls experimental imposition** *exp\_imposition\_name*
- **5. set qos-group** *group-number*
- **6. police cir** *burst-in-msec***bc** *conform-burst-in-msec* **conform-action** *conform-action* **violate-action** *violate-action*
- **7. interface** *type slot/port*
- **8. service-policy type qos input** *policy-map-name*

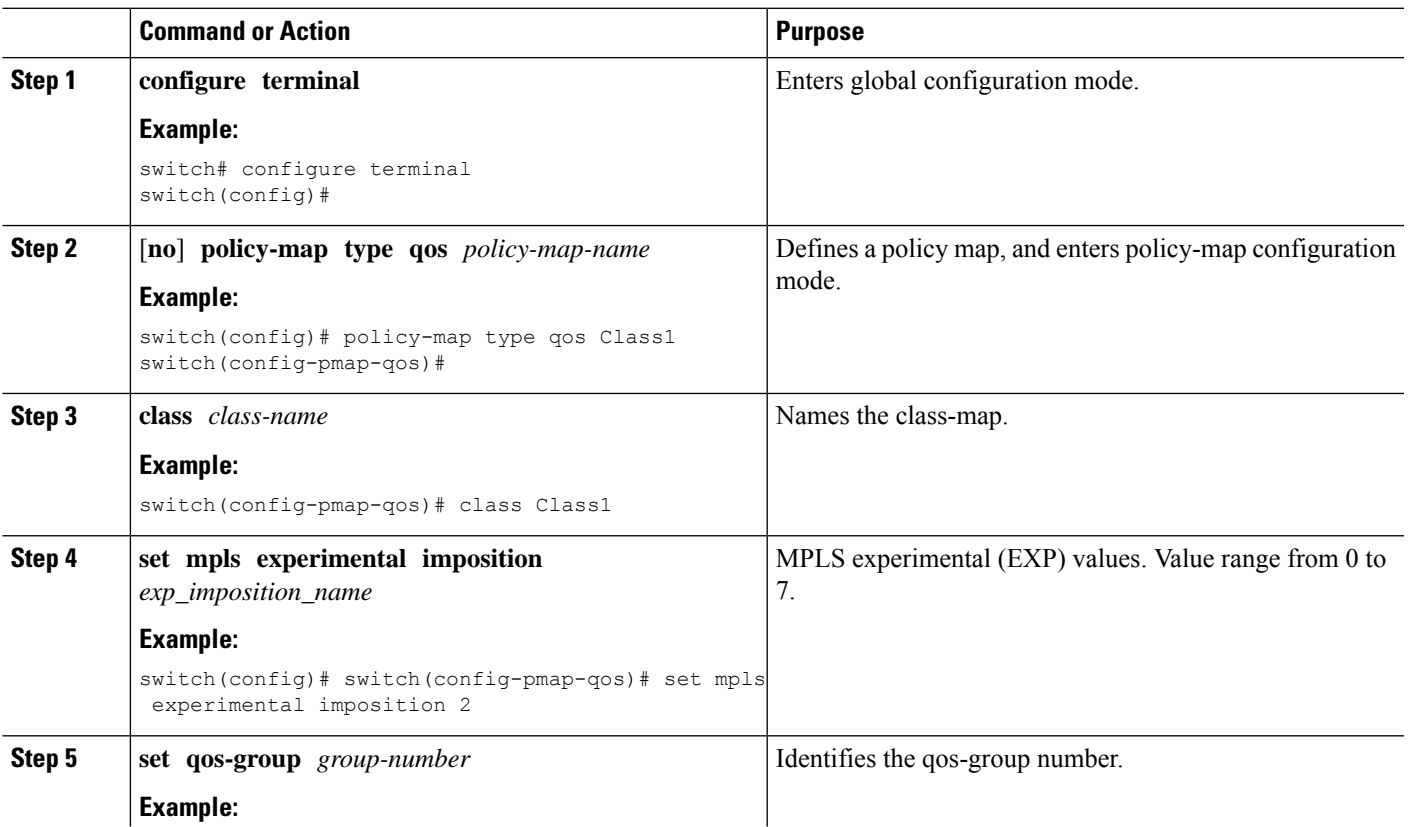

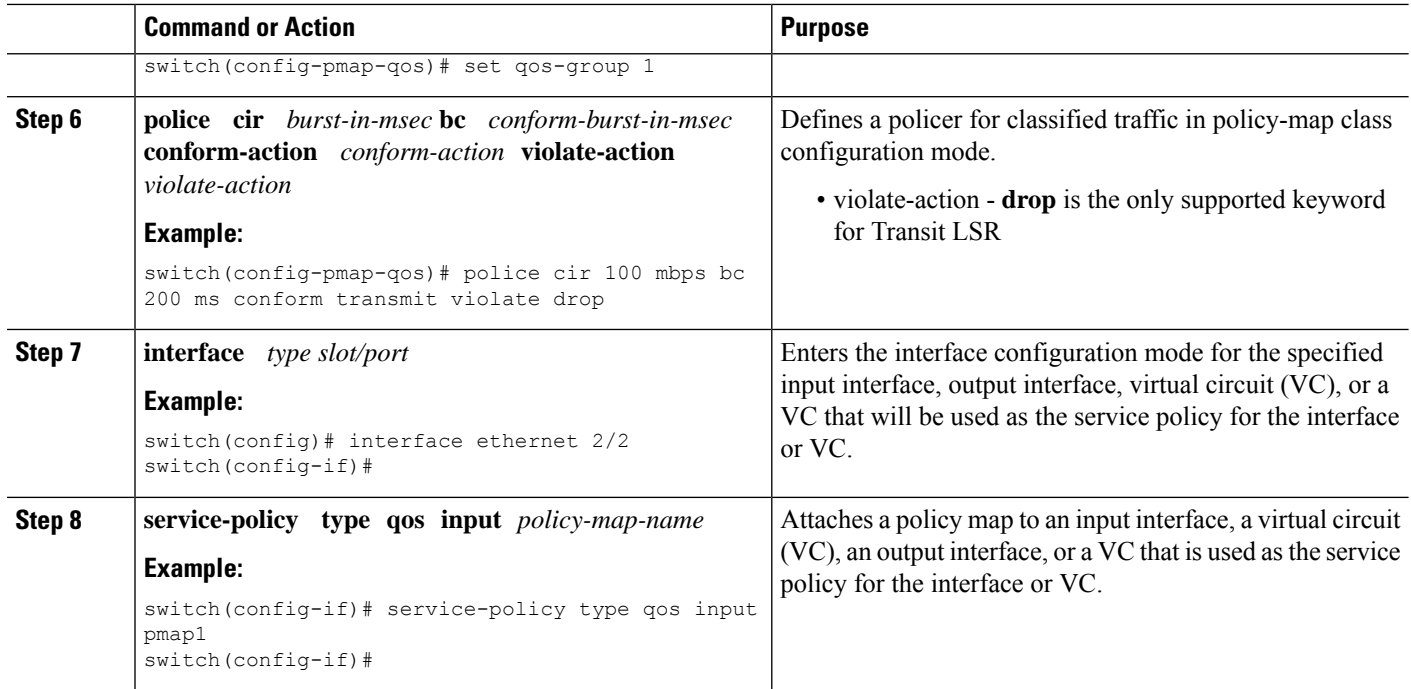

## **Configuring MPLS Egress Label Switching Router**

To configure MPLS Egress label switched router, perform the following:

## **MPLS Egress LSR Classification**

To classify the incoming SR MPLS traffic to egress queue, use the match on Differentiated Services Code Point (DSCP) field.

### **SUMMARY STEPS**

- **1. configure terminal**
- **2.** [**no**] **class-map type qos** *class-map-name*
- **3.** [**no**] **match** [**not**] **dscp** *dscp-list*

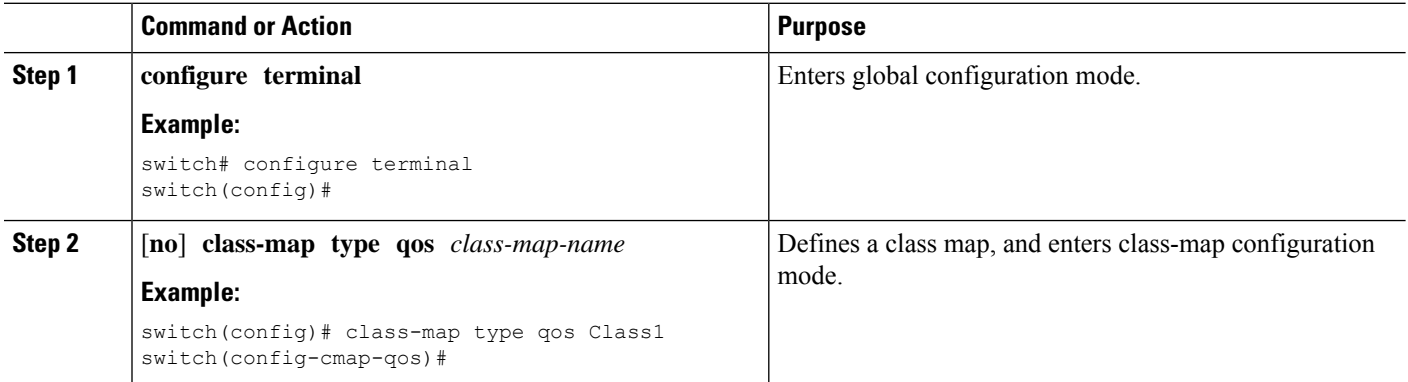

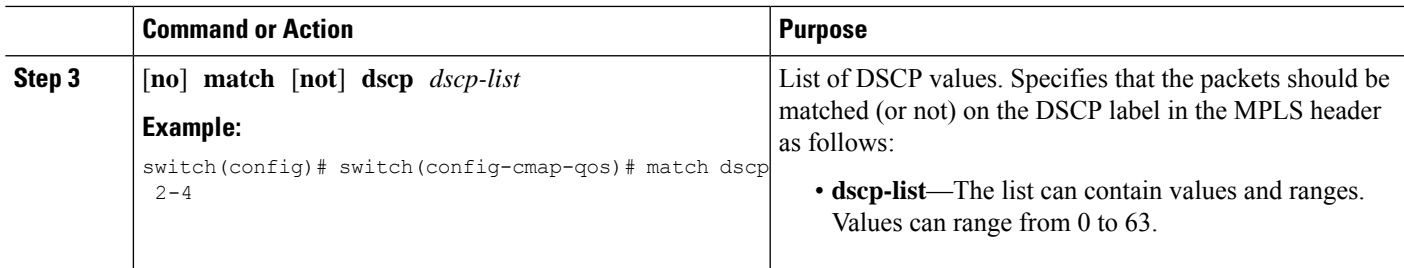

## **MPLS Egress LSR Classification - Default Policy Template**

To classify the incoming traffic to the egress queue of an EVPN tunnel, use the default**default-mpls-in-policy** command at the system level. To disable the setting, use the **no** form of this command.

#### **SUMMARY STEPS**

- **1. configure terminal**
- **2.** [**no**] **system qos**
- **3.** [**no**] **service-policy type qos input default-mpls-in-policy**

#### **DETAILED STEPS**

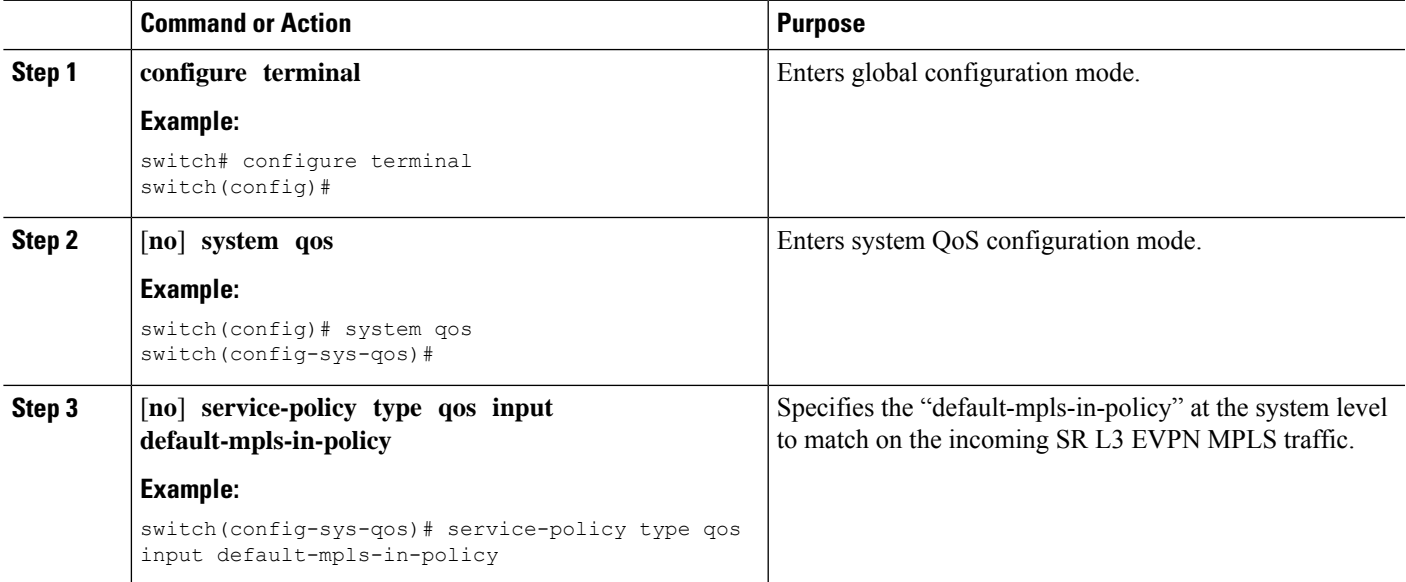

The following is the default MPLS in policy template configured with the **service-policy type qos input default-mpls-in-policy** command.

```
policy-map type qos default-mpls-in-policy
   class c-dflt-mpls-qosgrp1
     set qos-group 1
    class c-dflt-mpls-qosgrp2
     set qos-group 2
    class c-dflt-mpls-qosgrp3
     set qos-group 3
    class c-dflt-mpls-qosgrp4
      set qos-group 4
    class c-dflt-mpls-qosgrp5
```

```
set qos-group 5
    class c-dflt-mpls-qosgrp6
     set qos-group 6
    class c-dflt-mpls-qosgrp7
     set qos-group 7
    class class-default
     set qos-group 0
class-map type qos match-any c-dflt-mpls-qosgrp1
  Description: This is an ingress default qos class-map that classify traffic with prec 1
 match precedence 1
class-map type qos match-any c-dflt-mpls-qosgrp2
  Description: This is an ingress default qos class-map that classify traffic with prec 2
 match precedence 2
class-map type qos match-any c-dflt-mpls-qosgrp3
  Description: This is an ingress default qos class-map that classify traffic with prec 3
 match precedence 3
class-map type qos match-any c-dflt-mpls-qosgrp4
  Description: This is an ingress default qos class-map that classify traffic with prec 4
  match precedence 4
class-map type qos match-any c-dflt-mpls-qosgrp5
 Description: This is an ingress default qos class-map that classify traffic with prec 5
 match precedence 5
class-map type qos match-any c-dflt-mpls-qosgrp6
 Description: This is an ingress default qos class-map that classify traffic with prec 6
 match precedence 6
class-map type qos match-any c-dflt-mpls-qosgrp7
  Description: This is an ingress default qos class-map that classify traffic with prec 7
 match precedence 7
```
## **Custom MPLS-in-Policy Mapping**

You can override the queue mapping of incoming traffic by editing a local copy of the template provided. The system matching is always based on precedence, and requires the "mpls-in-policy" string to be part of the policy name. Marking with QoS is supported. Set can be qos-group, vlan-cos, or both.

```
class-map type qos match-all prec-1
     match precedence 1
    class-map type qos match-all prec-2
     match precedence 2
policy-map type qos test-mpls-in-policy
   class prec-1
     set qos-group 3
   class prec-2
     set qos-group 4
system qos
  service-policy type qos input test-mpls-in-policy
```
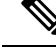

Classification based on Precedence is only supported and Marking is not supported on system level mpls-in-policy. **Note**

## **Configuring MPLS Egress LSR - Policing and Marking**

To configure and apply a policy-map with policer config, use the **service-policy type qos input pmap1** command in interface configuration mode. To disable the setting, use the **no** form of this command.

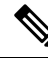

**Note** Policing is not supported for SR L3 EVPN MPLS traffic

#### **SUMMARY STEPS**

- **1. configure terminal**
- **2.** [**no**] **policy-map type qos** *class-map-name*
- **3. policy** *policy-name*
- **4. set dscp** *dscp-value*
- **5. set qos-group** *group-number*
- **6.** [**no**] **police cir** *burst-in-msec* **bc** *conform-burst-in-msec* **conform-action** *conform-action* **violate-action** *violate-action*
- **7. interface** *type slot/port*
- **8.** [**no**] **service-policy type qos input** *policy-map-name*

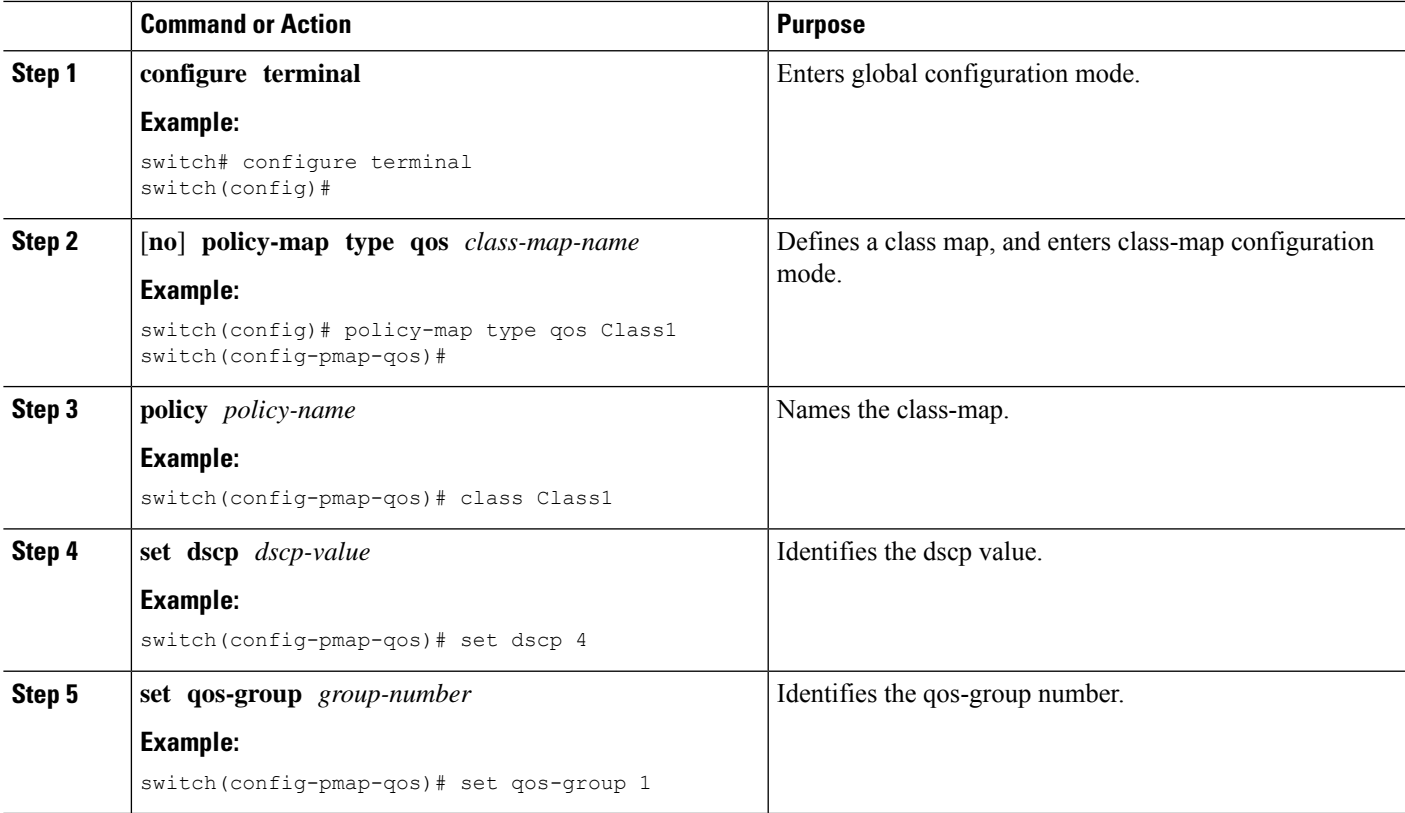

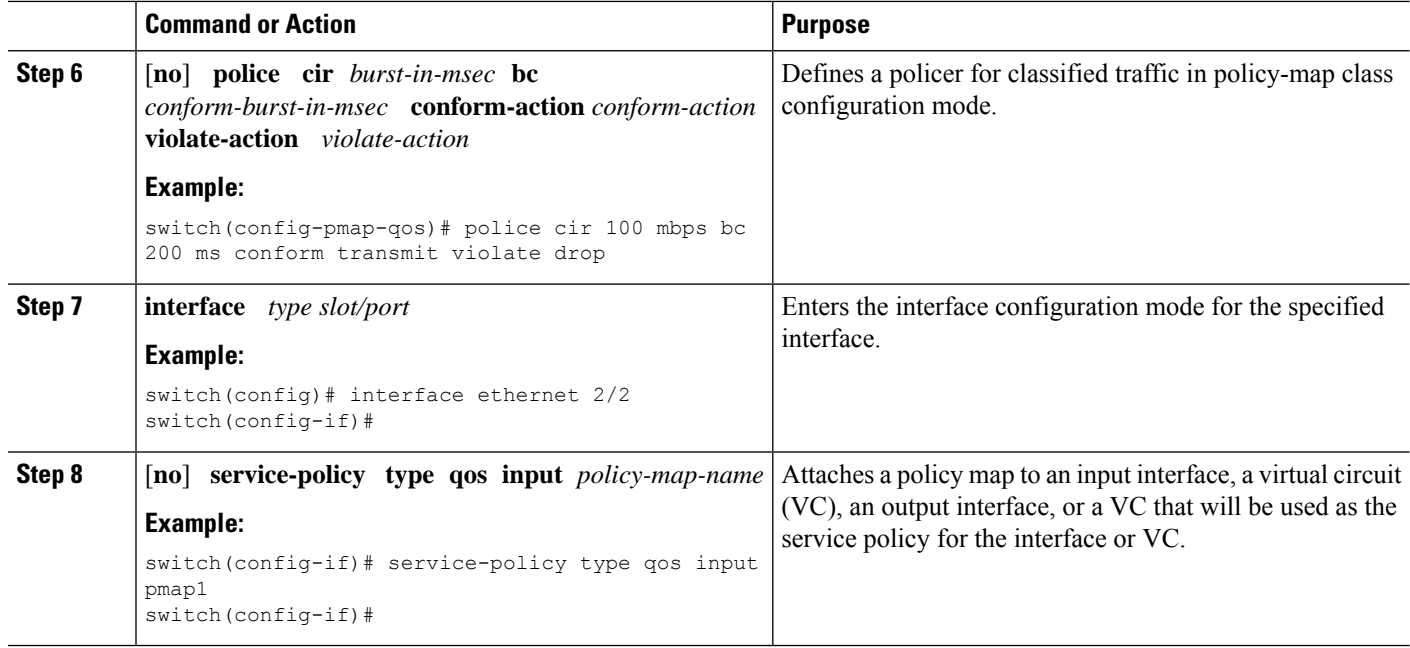

# <span id="page-11-0"></span>**About Traffic Queuing**

Traffic queuing is the ordering of packets and applies to both input and output of data. Device modules can support multiple queues, which you can use to control the sequencing of packets in different traffic classes. You can also set weighted random early detection (WRED) and taildrop thresholds. The device drops packets only when the configured thresholds are exceeded.

## **Configuring QoS Traffic Queuing**

To set the output queue, use the **set qos-group** command in policy map configuration mode. To disable the setting, use the **no** form of this command.

#### **SUMMARY STEPS**

- **1. configure terminal**
- **2.** [**no**] **policy-map type qos** *class-map-name*
- **3. class** *class-name*
- **4. set qos-group** *qos\_group\_number*

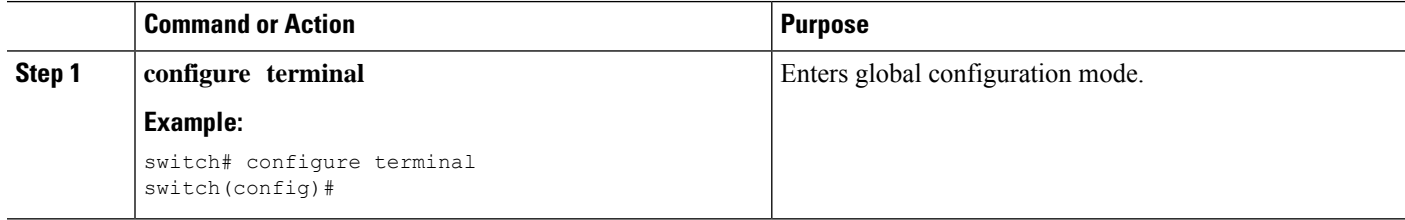

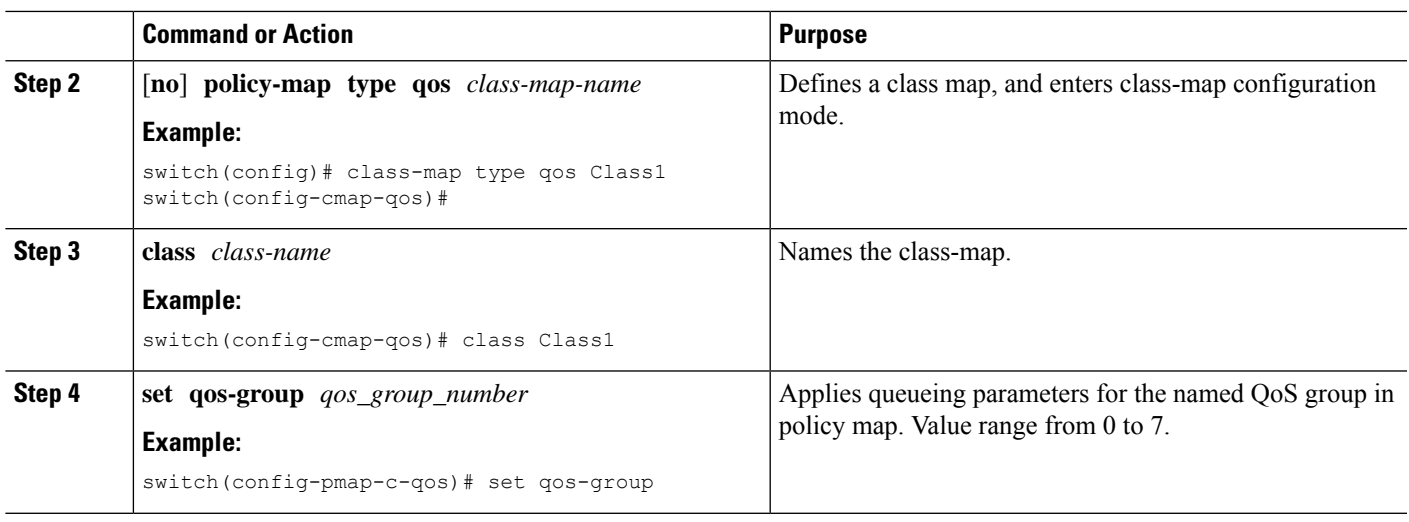

# <span id="page-12-0"></span>**Verifying MPLS QoS**

To display the MPLS QoS configuration, perform the following task:

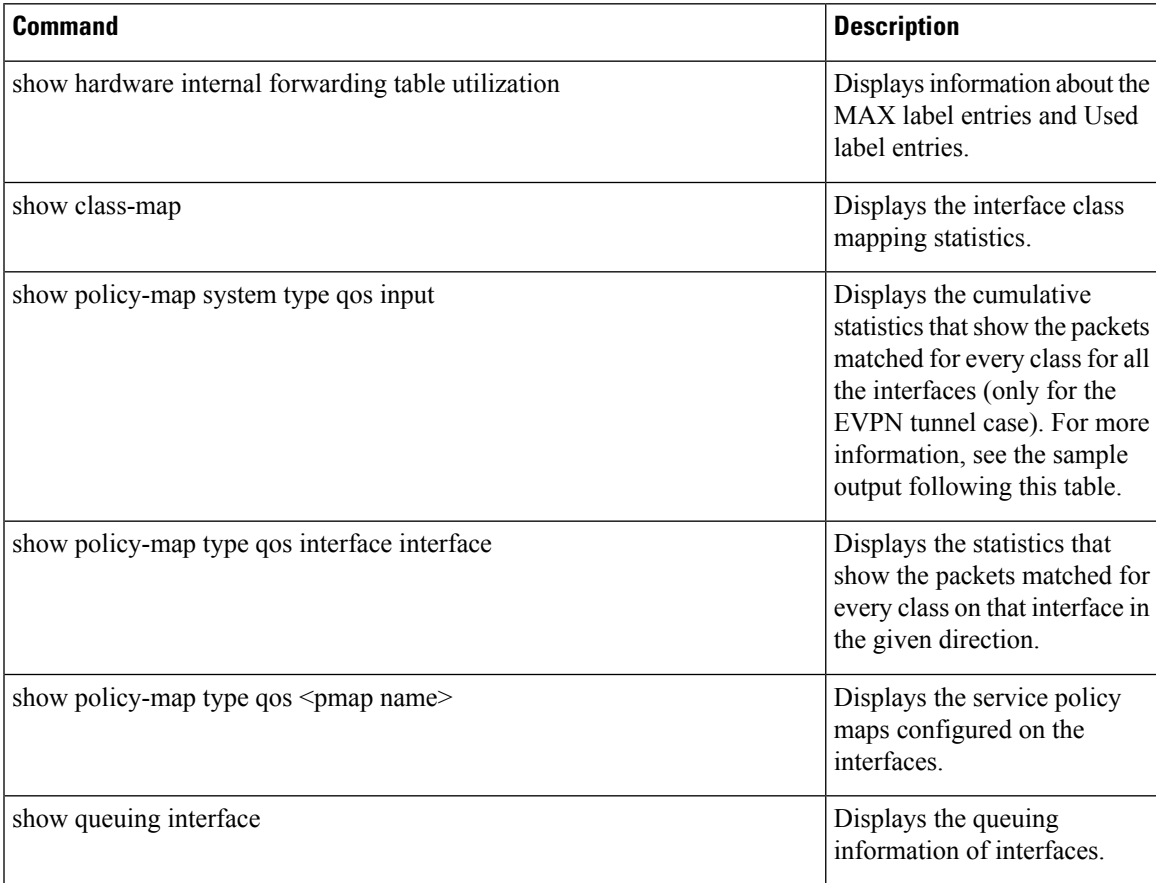

The following example displays the cumulative statistics that show the packets matched for every class for all the interfaces (only for the EVPN tunnel case).

```
switch# show policy-map system type qos input
  Service-policy (qos) input: default-mpls-in-policy
    Class-map (qos): c-dflt-mpls-qosgrp1 (match-any)
     Slot 3
       2775483 packets
     Aggregate forwarded :
       2775483 packets
     Match: precedence 1
     set qos-group 1
    Class-map (qos): c-dflt-mpls-qosgrp2 (match-any)
     Slot 3
       2775549 packets
     Aggregate forwarded :
       2775549 packets
     Match: precedence 2
     set qos-group 2
   Class-map (qos): c-dflt-mpls-qosgrp3 (match-any)
     Slot 2
       2777189 packets
     Aggregate forwarded :
       2777189 packets
     Match: precedence 3
     set qos-group 3
    Class-map (qos): c-dflt-mpls-qosgrp4 (match-any)
     Slot 3
       2775688 packets
     Aggregate forwarded :
       2775688 packets
     Match: precedence 4
     set qos-group 4
    Class-map (qos): c-dflt-mpls-qosgrp5 (match-any)
     Slot 3
       2775756 packets
     Aggregate forwarded :
       2775756 packets
     Match: precedence 5
     set qos-group 5
    Class-map (qos): c-dflt-mpls-qosgrp6 (match-any)
     Slot 3
       2775824 packets
     Aggregate forwarded :
       2775824 packets
     Match: precedence 6
     set qos-group 6
    Class-map (qos): c-dflt-mpls-qosgrp7 (match-any)
     Slot 3
       2775892 packets
     Aggregate forwarded :
```
 $\overline{\phantom{a}}$ 

```
2775892 packets
 Match: precedence 7
 set qos-group 7
Class-map (qos): class-default (match-any)
 Slot 3
   2775962 packets
 Aggregate forwarded :
   2775962 packets
 set qos-group 0
```
 $\mathbf I$